## **راهنمای استفاده از سیستم غیرحضوری انعقاد قرارداد بیمه دانشجویان دانشگاه / دانشکده های علوم پزشکی**

به منظور ایجاد تسهیل در تعمیم و گسترش پوشش بیمهای به آحاد افراد جامعه و در راستای بهبود فرآیندها با رویکرد کاهش مراجعات، افزایش رضایت مندی بیمهشدگان، توسعه خدمات دیجیتال و غیرحضوری، امکان انعقاد قرارداد بیمه صاحبان حرف و مشـاغل آزاد به صـورت کاملا غیرحضـوری راهاندازی گردید. بر این اسـاس متقاضـیان می توانند از طریق مراجعه به سـامانه خدمات غیرحضـوری سازمان تامین|جتماعی به نشانی اینترنتی https://eservices.tamin.ir مطابق راهنمای ذیل نسبت به انعقاد قرارداد بیمه صاحبان حرف و مشاغل آااد اقدام نمایند.

**تذکر: شماره تلفن همراه اعلام شده میبایست تحت مالکیت متقاضی باشد.** 

## مرحاه:1

بعد از ثبت نام در سـامانه تامین اجتماعی (با اسـتفاده از لینک راهنمای مربوطه در قسمت ثبت نام) با انتخاب گزینه ورود به سامانه و ورود نام کاربری و رمز عبور مراحل انعقاد قرارداد آغاز میگردد.

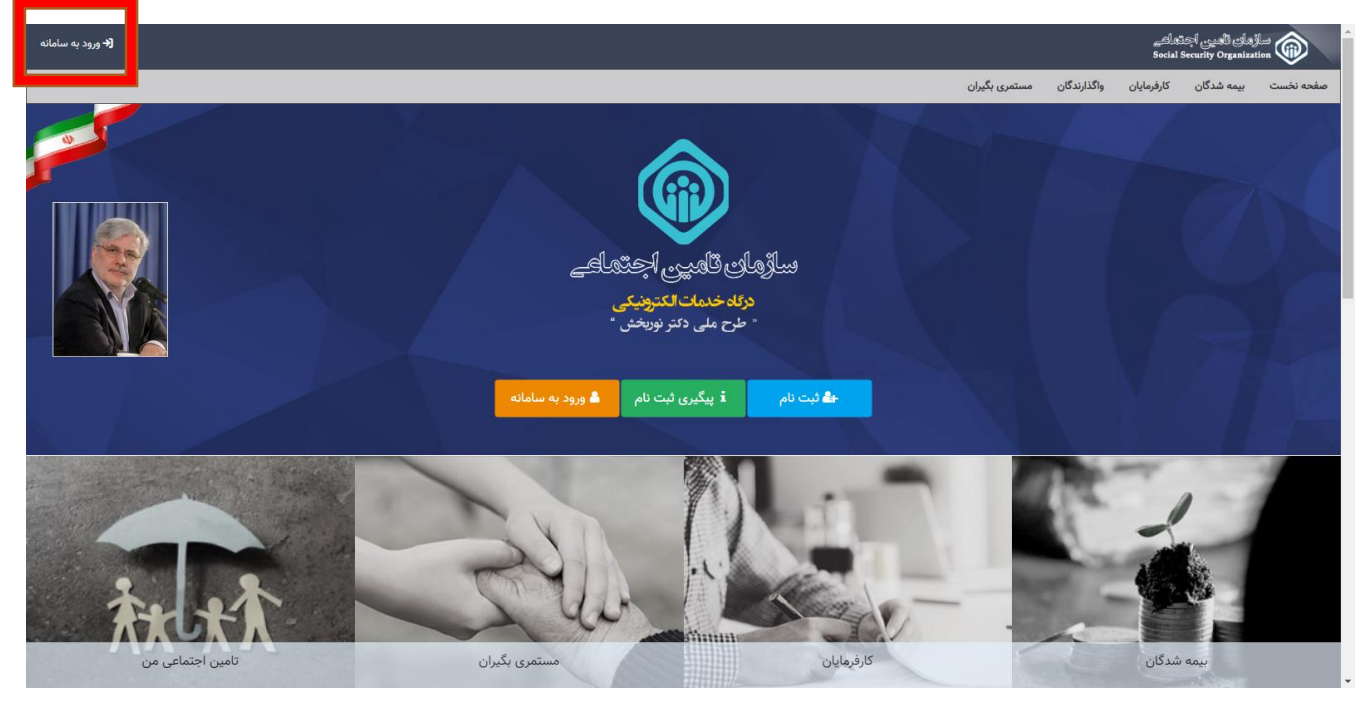

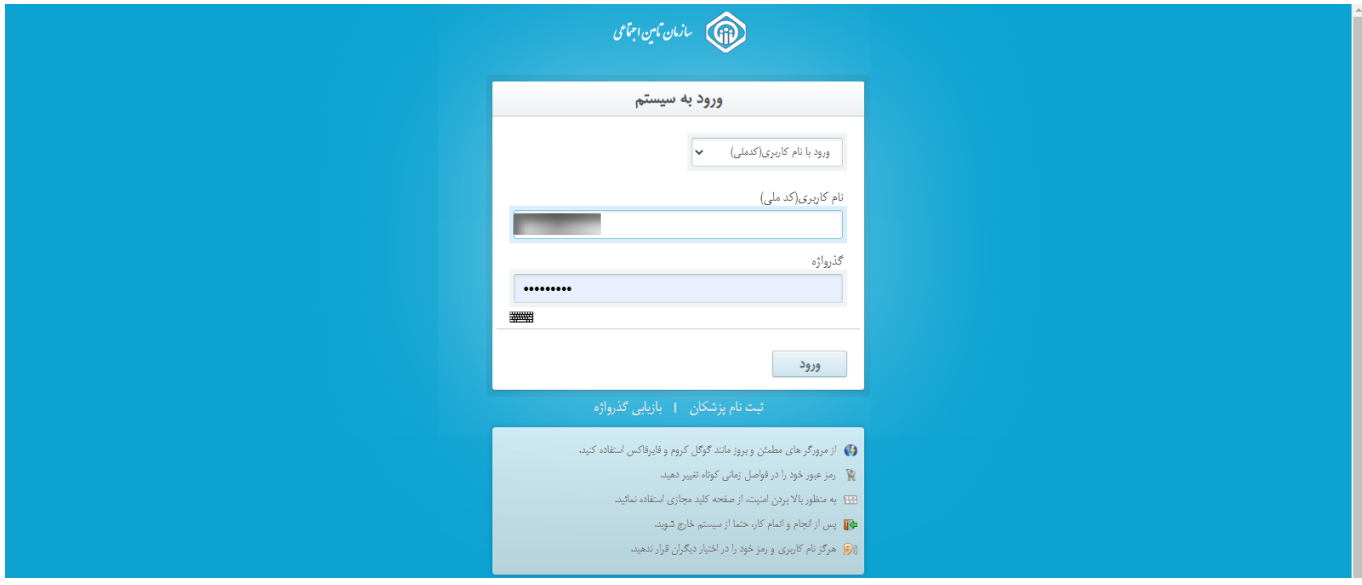

## مرحاه:2

ورود به منوی بیمهشـدگان / بیمهشـدگان خاص /بیمه فراگیر خانواده ایرانی/ انعقاد قرارداد بیمه صاحبان حرف و مشاغل آزاد )خود اظهاری شغل جهت افراد خانواد

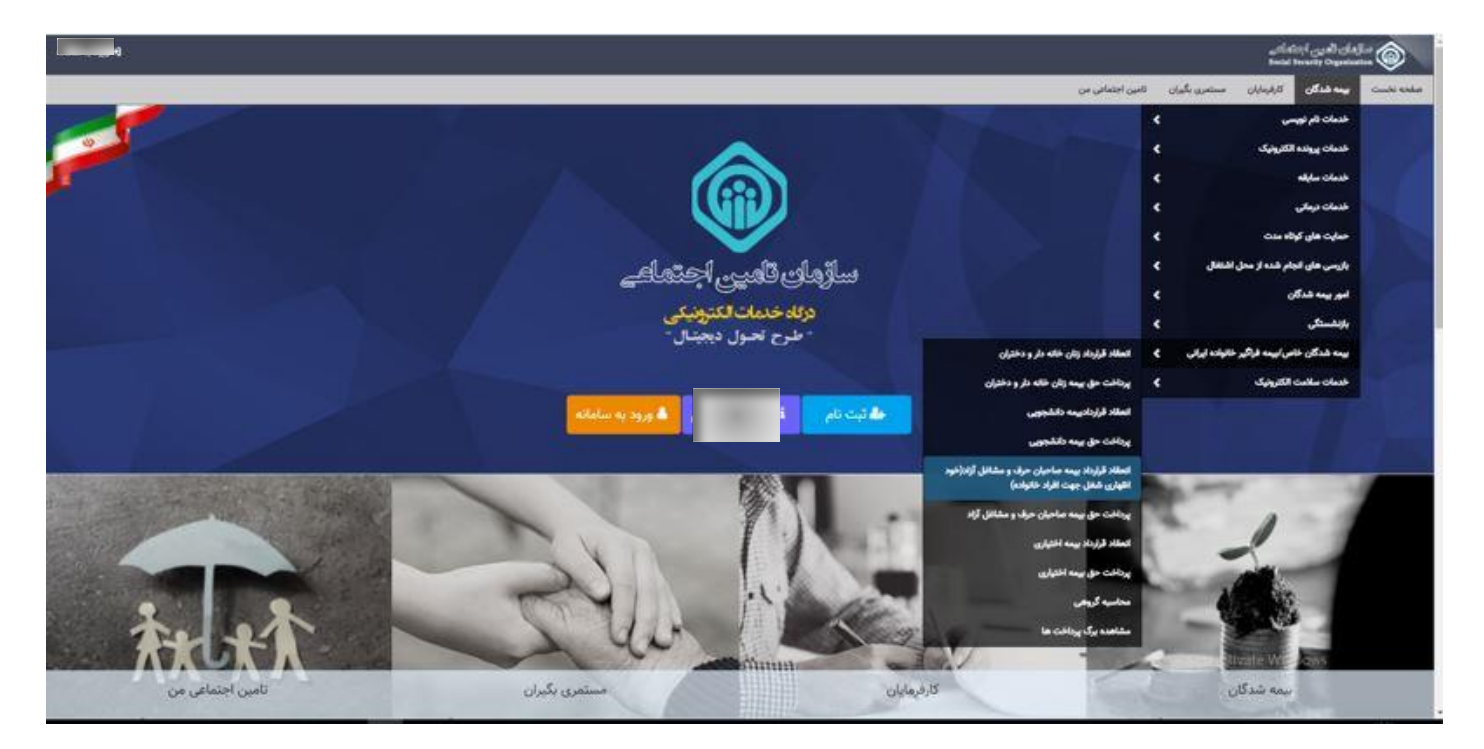

## مرحاه:3

کلیک بر روی کلید مشاهده آئیننامه و اعلام موافقت با مفاد مندرج در آن.

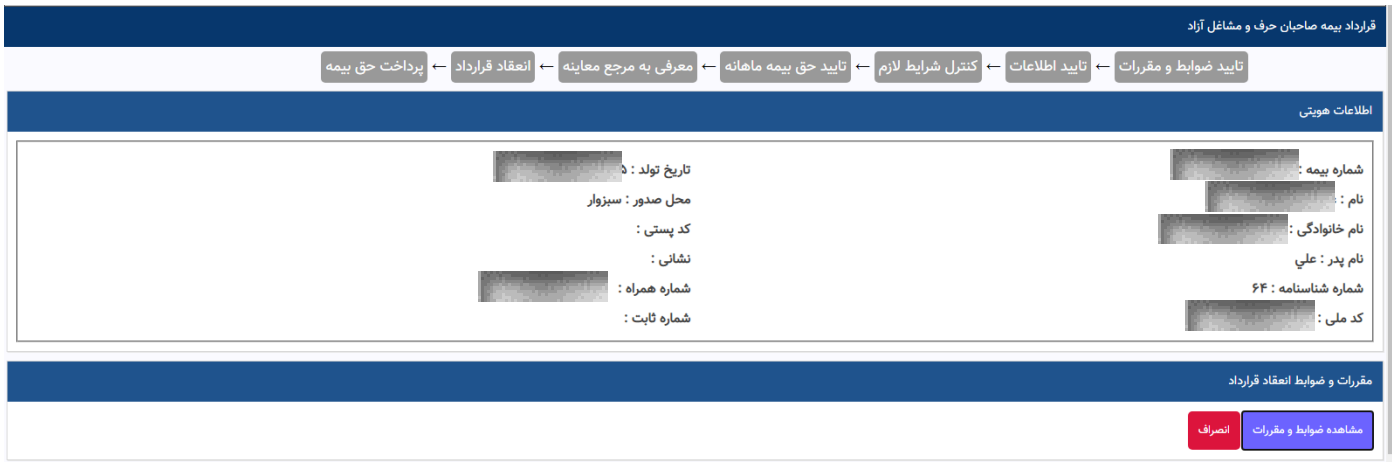

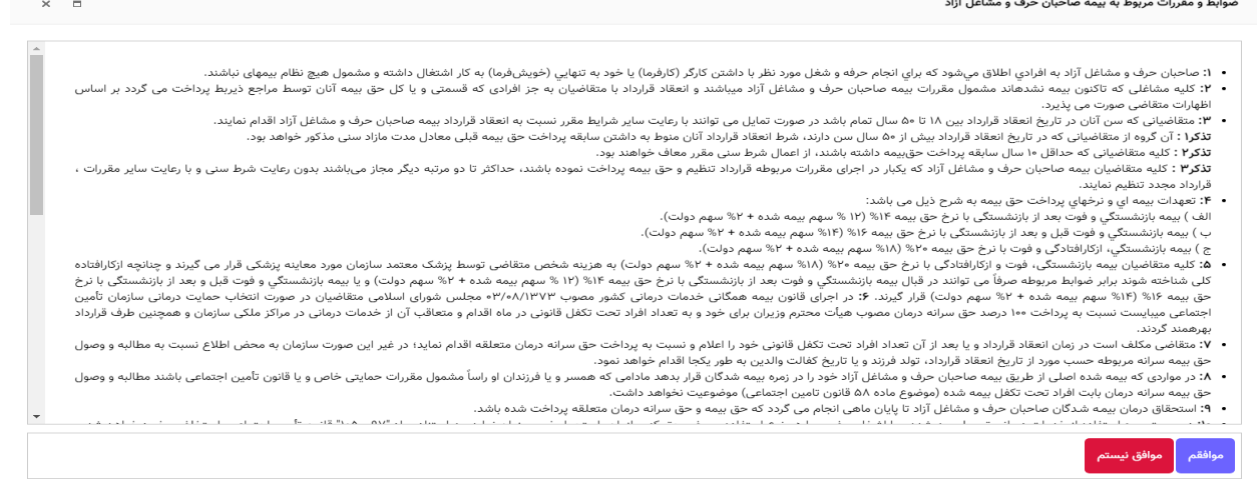

**نکته:** در صـورتی که فاقد شـماره بیمه میباشید، میبایست با کلیک بر روی کلید "نامنویسی" و با تکمیل موارد درخواستی

نسـبت به اخذ شـماره بیمه اقدام و سپس مراحل انعقاد قرارداد را طی نمائید؛ در غیر این صورت (دارا بودن شماره بیمه) این

منو نمایش داده نمی شود.

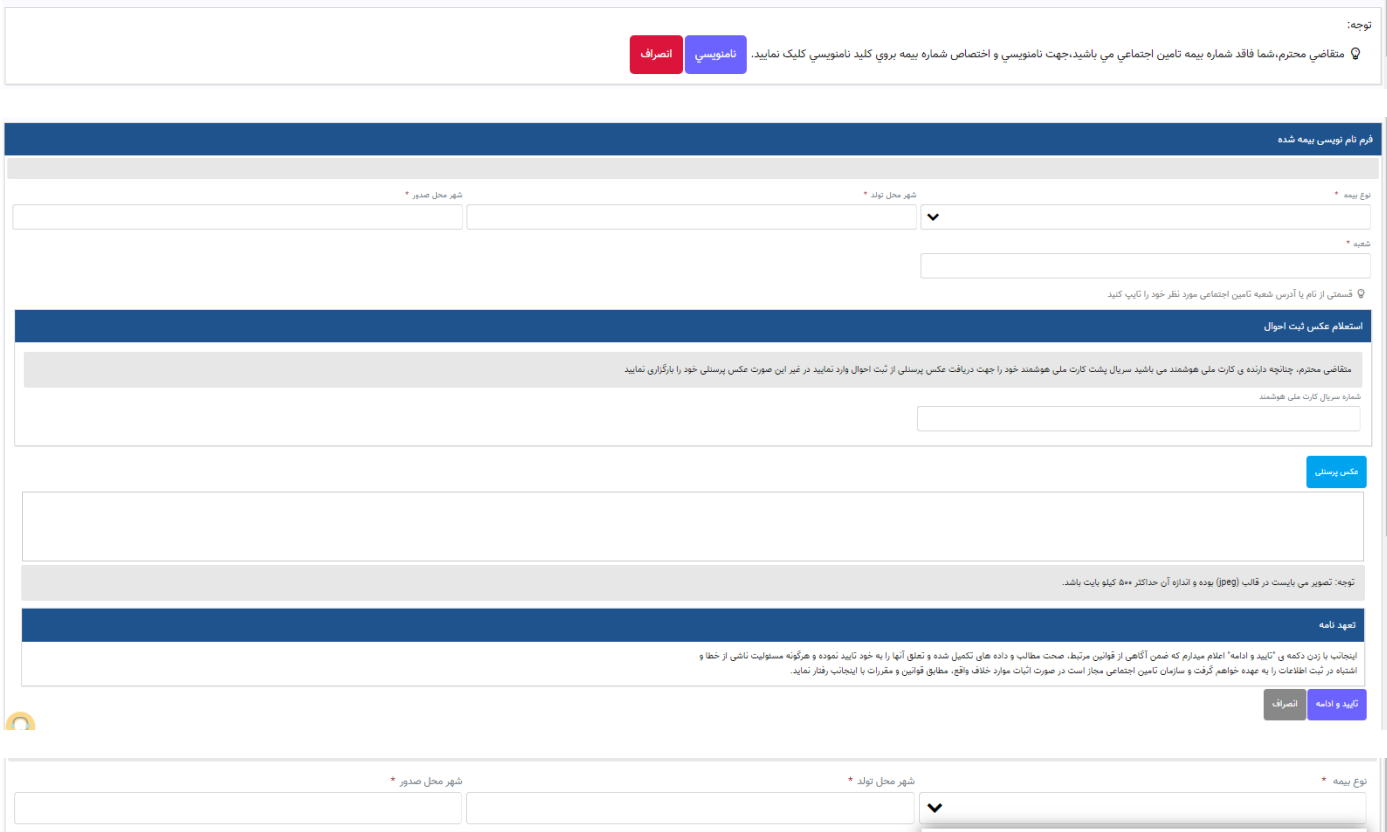

.<br>درف و مشاغل آزاد .<br>مه زنان خانه دا،

ت کر: نوع بیمه را م بایست صرفاً **"دانشجویان"** انتخاب نمائید.

مرحاه:4

در صورتی که اطلاعات مندرج در بالای صفحه مورد تائید شما می باشد، با انتخاب گزینههای "اطلاعات صحیح است" و "تائید و ادامه" به مرحله بعد منتقل می شـوید؛ در غیر این صورت با انتخاب کلید "اطلاعات نشانی نادرست است و باید اصلاح شود" نسبت به اصااح اطااعات خود اقدام نمائید.

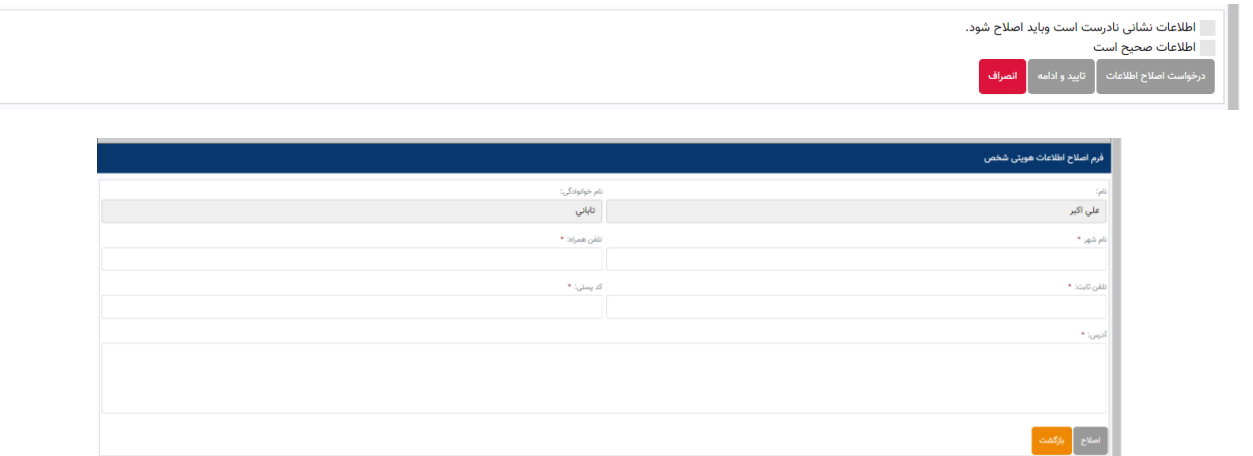

مرحله ۵:

در این مرحله جزئیات احراز یا عدم احراز شـرایط مقرر جهت انعقاد قرارداد نمایش داده میشـود، در صورت تمایل با کلیک بر روی گزینه "مشاهده جزئیات"، تمامی موارد برای شما نمایان می گردد.

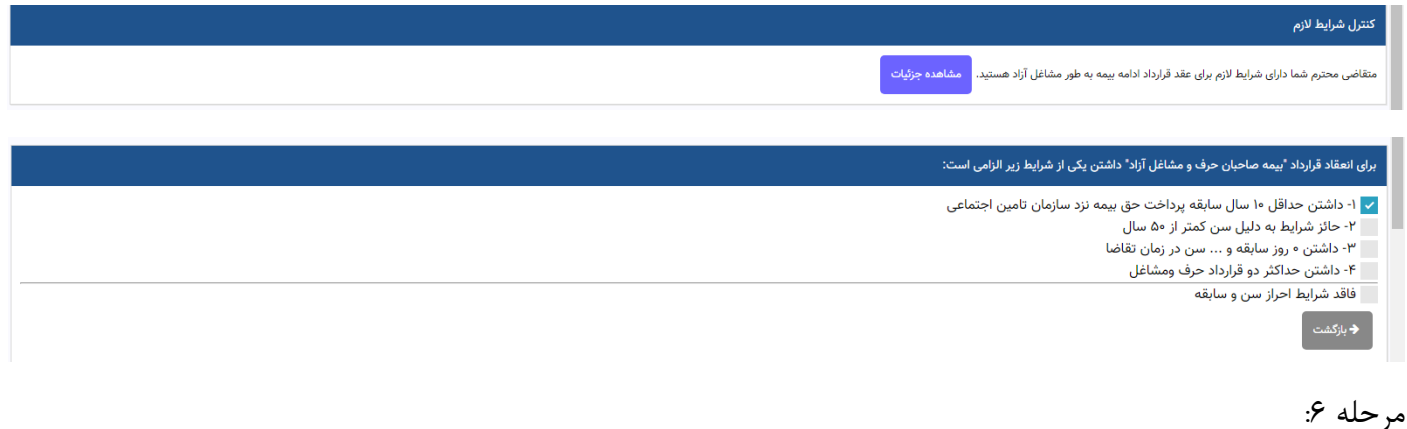

در این مرحله لازم است نسبت به انتخاب نرخ پرداخت حقبیمه ( صرفاً ۱۴ درصد) و همچنین عنوان شغلی (صرفاً دانشجویان دانشگاه / دانشگده های علوم پزشکی با کد ۱۱۰۹۷۷) اقدام نمائید.

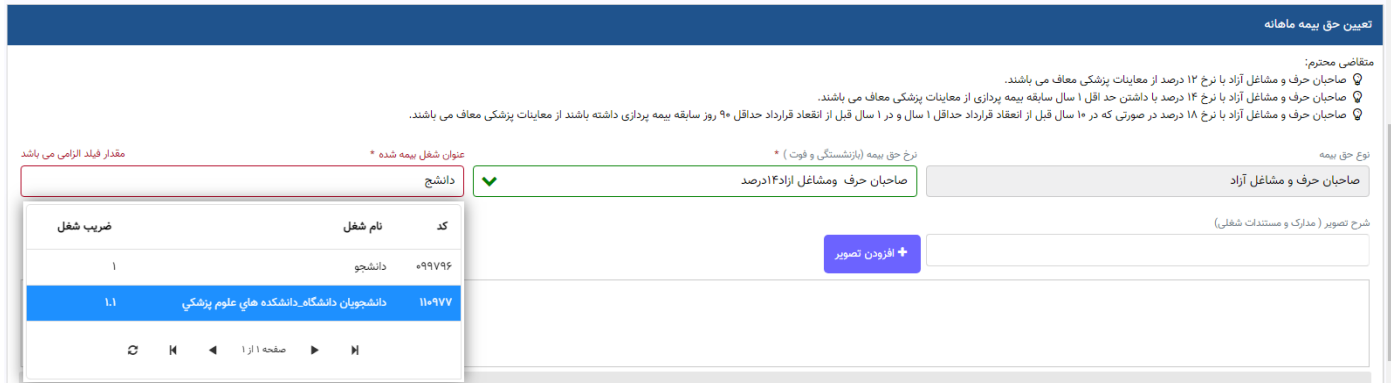

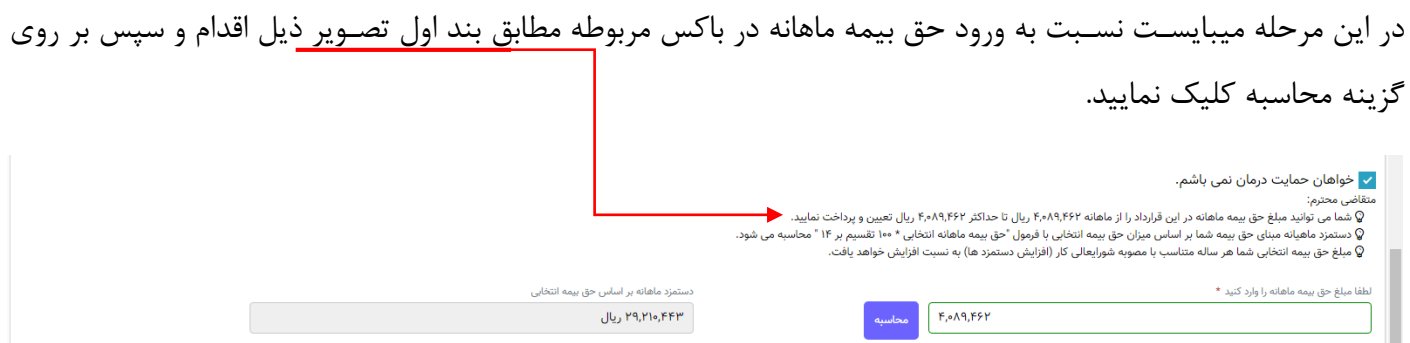

در صـورتی که وفق مقررات معاف از انجام معاینات بدو بیمه پردازی باشـید، منوی مربوطه نمایش داده نمی شـود و به صورت خودکار به مرحله بعد منتقل خواهید شد، در غیر این صورت می بایست با ارائه تعهد سیستمی مربوطه مبنی بر انجام معاینات پزشکی ظرف ۲ ماه از تاریخ انعقاد قرارداد مطابق تصویر ذیل، نسبت به ادامه فرآیند اقدام نمائید.

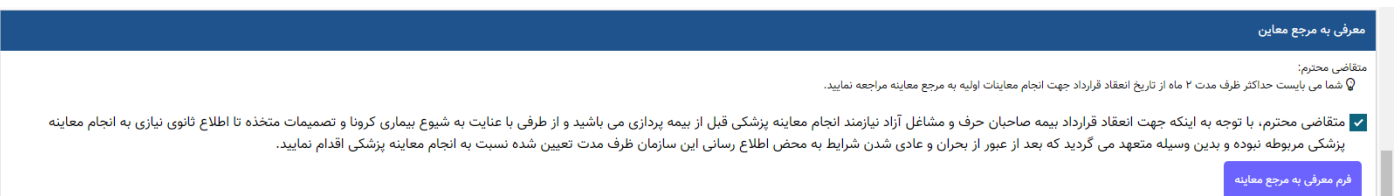

مرحاه :8

در این مرحله لازم است جهت انعقاد قرارداد نسبت به تائید اطلاعات مرتبط با آئین نامه، مفاد قرارداد، دستمزد مبنای پرداخت حقبیمه و تاریخ شـروع بیمهپردازی مطابق تصـویر ذیل اقدام نمائید. در صـورتی که خواهان انجام تغییر هستید، می توانید از طریق کلید "ویرایش قرارداد" اسـتفاده نمائید. در غیر این صـورت با کلیک بر روی کلید "مشــاهده قرارداد" امکان مشاهده، چاپ و یا دانلود فایل قرارداد بیمه صـاحبان حرف و مشـاغل آزاد میسـر میباشـد. شـایان ذکر اسـت پس از انجام این مرحله پیامکی حاوی اطلاعات مربوط به شماره و تاریخ ثبت قرارداد برای شما ارسال خواهد شد.

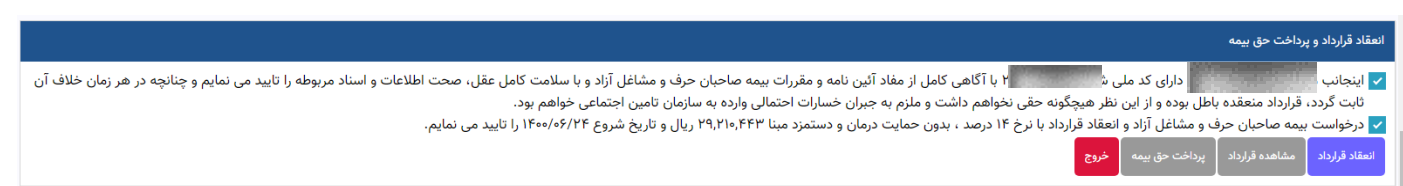